# **CHAPTER 4**

# **Node Line Card Interface Configuration**

The plug-and-play mechanisms of the Cisco 6400 allow it to come up automatically. All configuration information for node line cards (NLCs) can be saved between hot swaps and switch reboots, while interface types are automatically discovered by the switch, eliminating mandatory manual configuration.

This chapter describes how to manually configure ATM interfaces for the Cisco 6400 NLC, as opposed to using Interim Local Management Interface (ILMI) autoconfiguration (which senses the peer interface type and appropriately configures the system interfaces).

The network configuration modifications described in this chapter are used to explicitly specify your ATM network operation. Although the Cisco 6400 defaults to a working configuration suitable for most networks, you might need to customize the configuration for your network.

This chapter contains the following sections:

- **•** [NLC Interface Identification, page 4-1](#page-0-0)
- **•** [Autoconfiguration, page 4-2](#page-1-0)
- **•** [ATM Interface Types, page 4-3](#page-2-0)
- [NLC Interface Clocking, page 4-8](#page-7-0)
- **•** [OC-3 NLC and OC-12 NLC Interface Options, page 4-8](#page-7-1)
- **•** [DS3 NLC Interface Options, page 4-10](#page-9-0)
- **•** [Troubleshooting the NLC Interface Configuration, page 4-11](#page-10-0)

# <span id="page-0-0"></span>**NLC Interface Identification**

In the Cisco 6400, NLC interface addresses specify the physical location of each port on the system. The address is composed of a three-part number in the format slot/subslot/port:

- **•** Slot—Identifies the chassis slot in which the card is installed. Card slots are numbered 1 to 8 from left to right when facing the front of the chassis.
- Subslot—Identifies the top or bottom half of a card slot. Sublots are numbered 0 to1 from top to bottom. Full-height NLCs are always identified with subslot 0.
- **•** Port—Identifies the physical port number on the card. Port numbers always begin at 0 and are numbered from top to bottom.

Interfaces maintain the same address, even while other cards are installed in or removed from the chassis. If, however, you move an NLC to a different slot or subslot, the address changes to reflect the new slot and subslot.

# <span id="page-1-0"></span>**Autoconfiguration**

Enabled by default, autoconfiguration determines the interface type each time an interface initially comes up. To manually configure an NLC interface, you must disable autoconfiguration.

## **Disabling Autoconfiguration**

Autoconfiguration is enabled by default, but can be disabled to manually configure an NLC interface.

To disable autoconfiguration on an interface, use the following commands beginning in global configuration mode:

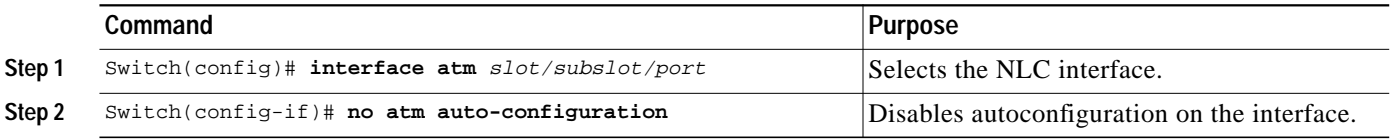

#### **Example**

In the following example, autoconfiguration is disabled on the interface ATM 1/0/0:

```
!
interface atm 1/0/0
  no atm auto-configuration
!
```
#### **Default NLC Interface Configuration**

When autoconfiguration is disabled, the NLC interface assumes the default configuration shown in [Table 4-1](#page-1-1).

<span id="page-1-1"></span>*Table 4-1 Default Configuration for Node Line Cards*

| <b>Configuration Parameter</b>                       | OC-3 Default    | OC-12 Default   | <b>DS3 Default</b> |
|------------------------------------------------------|-----------------|-----------------|--------------------|
| ATM interface type                                   | <b>UNI</b>      | <b>UNI</b>      | <b>UNI</b>         |
| UNI version                                          | 3.0             | 3.0             | 3.0                |
| Maximum VPI bits                                     | 8               | 8               | 8                  |
| Maximum VCI bits                                     | 14              | 14              | 14                 |
| ATM interface side                                   | network         | network         | network            |
| ATM UNI type                                         | private         | private         | private            |
| Clock source                                         | network-derived | network-derived | network-derived    |
| Framing                                              | $sts-3c$        | $sts-12c$       | cbit-adm           |
| Cell payload scrambling                              | on              | on              | off                |
| Synchronous Transport Signal (STS) stream scrambling | on              | on              |                    |
| Line buildout                                        |                 |                 | short              |
| Auto-FERF (all)                                      |                 |                 | <sub>on</sub>      |

**OL-1183-01**

## **Verifying Autoconfiguration**

To check if autoconfiguration is enabled or disabled on an NLC interface, use the **show atm interface** EXEC command.

In the following example, autoconfiguration is disabled on the OC-3 ATM interface 1/0/0:

```
Interface: ATM1/0/0 Port-type: oc3suni
IF Status: UP Admin Status: up<br>
\rightarrow Auto-config: disabled AutoCfqState: not
                          AutoCfgState: not applicable
  IF-Side: Network IF-type: NNI
  Uni-type: not applicable Uni-version: not applicable
  Max-VPI-bits: 8 Max-VCI-bits: 14
  Max-VP: 255 Max-VC: 16383
  Svc Upc Intent: pass Signalling: Enabled
  ATM Address for Soft VC: 47.0091.8100.0000.0040.0b0a.2b81.4000.0c80.8000.00
  Configured virtual links:
     PVCLs SoftVCLs SVCLs PVPLs SoftVPLs SVPLs Total-Cfgd Installed-Conns
    3 0 0 0 0 0 3 3
  Logical ports(VP-tunnels): 0
  Input cells: 234663 Output cells: 235483
  5 minute input rate: 0 bits/sec, 0 cells/sec
  5 minute output rate: 0 bits/sec, 0 cells/sec
  Input AAL5 pkts: 153211, Output AAL5 pkts: 153626, AAL5 crc errors: 0
```

```
Switch#
```
# <span id="page-2-0"></span>**ATM Interface Types**

This section describes how to configure NLC interfaces of the following types:

**•** [User-Network Interfaces, page 4-3](#page-2-1)

Switch# **show atm interface atm 1/0/0**

- **•** [Network-to-Network Interfaces, page 4-5](#page-4-0)
- **•** [Interim Interswitch Signaling Protocol Interfaces, page 4-6](#page-5-0)

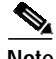

**Note** Whenever a change in the interface protocol (such as UNI, NNI, or IISP), side, or version is configured, ATM signaling and ILMI are restarted on the interface. When ATM signaling is restarted, all switched virtual connections (SVCs) across the interface are cleared; permanent virtual connections are not affected.

## <span id="page-2-1"></span>**User-Network Interfaces**

The User-Network Interface (UNI) specification defines communications between ATM-based products (a router or an ATM switch) located in a private network and the ATM switches located within the public carrier networks.

[Figure 4-1](#page-3-0) shows example UNIs configured between the Cisco 6400 and a digital subscriber line access multiplexer (DSLAM).

#### <span id="page-3-0"></span>*Figure 4-1 UNI Example*

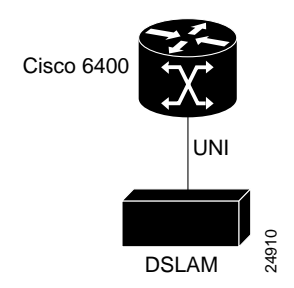

 $\overline{\mathscr{C}}$ 

**Note** The UNI interface is the default for NLCs designed for the Cisco 6400. See [Table 4-1](#page-1-1) for the other parameters of the default NLC interface configuration.

#### **Configuring UNIs**

To manually configure an interface as UNI, complete the following steps, beginning in global configuration mode:

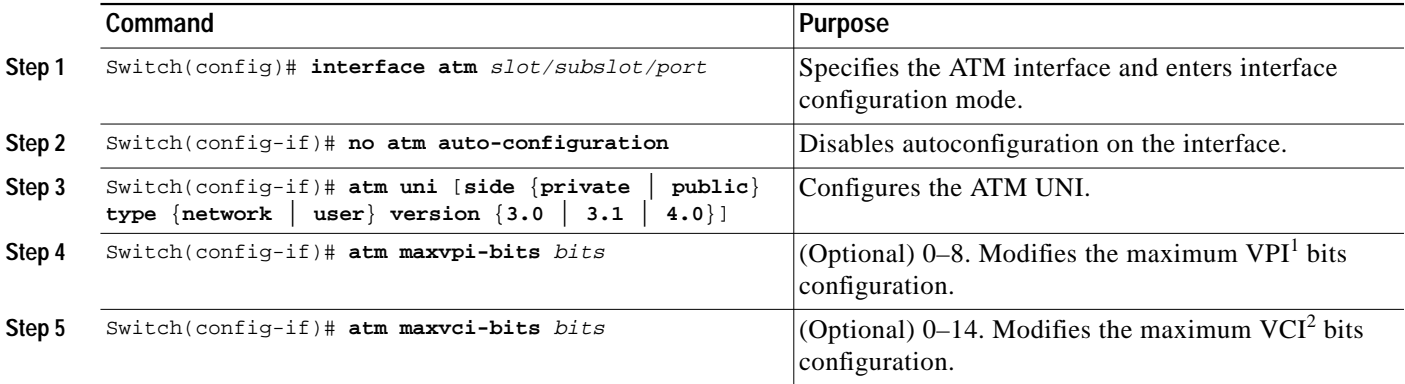

1.  $VPI = virtual path identifier$ 

2. VCI = virtual channel identifier

#### **Example**

In the following example, ATM 3/0/0 is configured as the private side of a UNI connection:

```
!
interface atm 3/0/0
  no atm auto-configuration
   atm uni side user type private version 4.0
   !
```
## **Verifying UNI Configuration**

To verify UNI configuration for an ATM interface, use the **show atm interface** EXEC command:

Switch# **show atm interface atm 3/0/0**

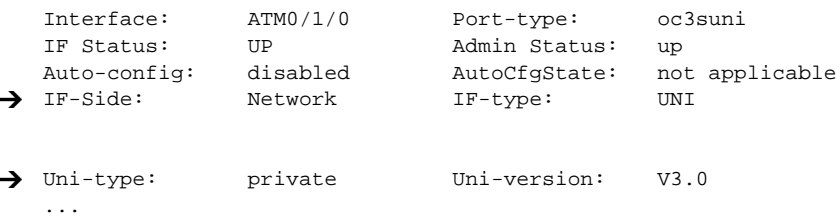

## <span id="page-4-0"></span>**Network-to-Network Interfaces**

The Network-to-Network Interface (NNI) standard defines communication between two ATM switches that are both located in a private network or are both located in a public network. The interface between a public switch and private one is defined by the UNI standard.

[Figure 4-2](#page-4-1) shows example NNIs configured between two central office (CO) Cisco 6400 systems.

<span id="page-4-1"></span>*Figure 4-2 Private NNI Interface Example*

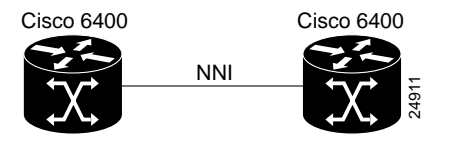

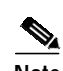

**Note** You must configure private NNI connections between the ATM switches to allow for route discovery and topology analysis between the switches.

### **Configuring NNIs**

To manually configure an interface as an NNI, complete the following steps, beginning in global configuration mode:

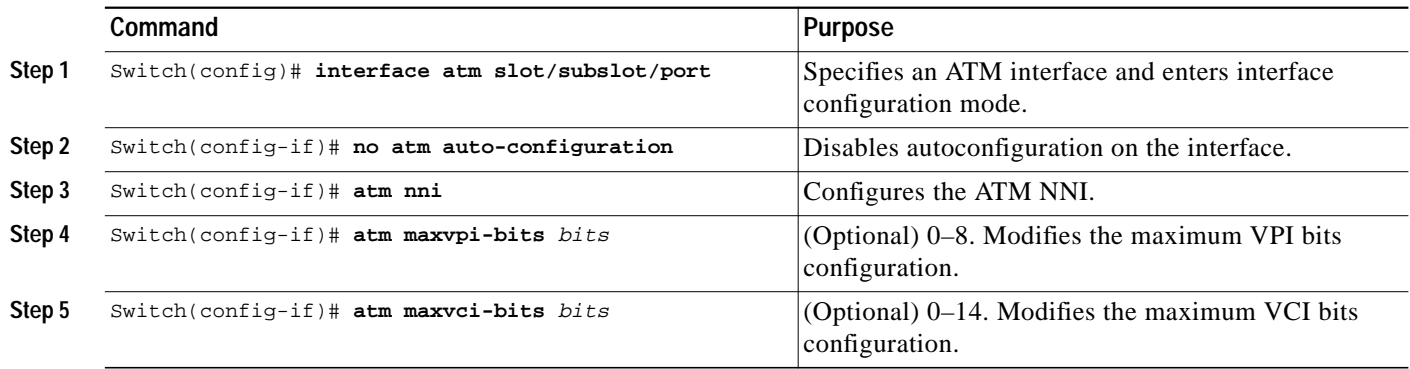

#### **Example**

In the following example, ATM 3/0/0 is configured as an NNI:

```
!
interface atm 3/0/0
   no atm auto-configuration
   atm nni
   !
```
### **Verifying NNI Configuration**

To verify NNI configuration for an ATM interface, use the **show atm interface** EXEC command:

```
Switch# show atm interface atm 3/0/0
```
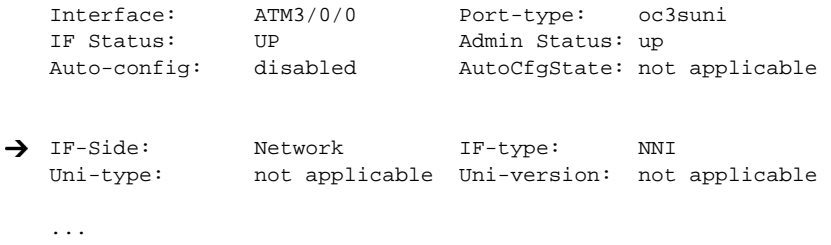

## <span id="page-5-0"></span>**Interim Interswitch Signaling Protocol Interfaces**

The Interim Interswitch Signalling Protocol (IISP) defines a static routing protocol (using manually configured prefix tables) for communication between ATM switches. IISP provides support for switched virtual circuits (SVCs) on ATM switches that do not support the Private Network-to-Network Interface (PNNI) protocol. For more information, see the "Configuring ATM Routing and PNNI" chapter in the *ATM Switch Router Software Configuration Guide*.

[Figure 4-3](#page-5-1) shows an example IISP interface that connects the Cisco 6400 to a switch in the ATM cloud.

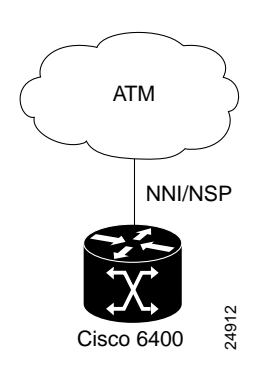

<span id="page-5-1"></span>*Figure 4-3 IISP Interface Example*

 $\mathcal{L}_{\mathcal{A}}$ 

### **Configuring IISP Interfaces**

To manually configure an IISP interface, complete the following steps beginning in global configuration mode:

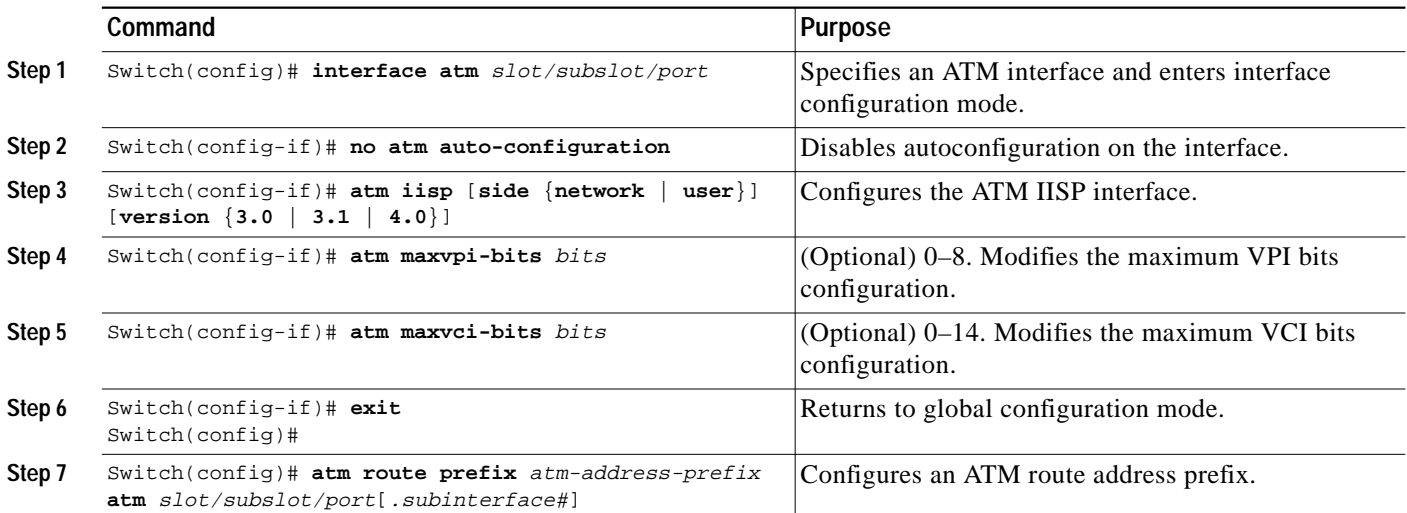

#### **Example**

In the following example, ATM 3/0/0 is configured as the user side of an IISP connection:

```
!
interface atm 3/0/0
  no atm auto-configuration
   atm iisp side user
   !
atm route 47.0091.8100.0000.0000.0ca7.ce01 atm 3/0/0
!
```
### **Verifying IISP Interface Configuration**

To verify IISP interface configuration, use the **show atm interface** EXEC command:

```
Switch# show atm interface atm 3/0/0
```
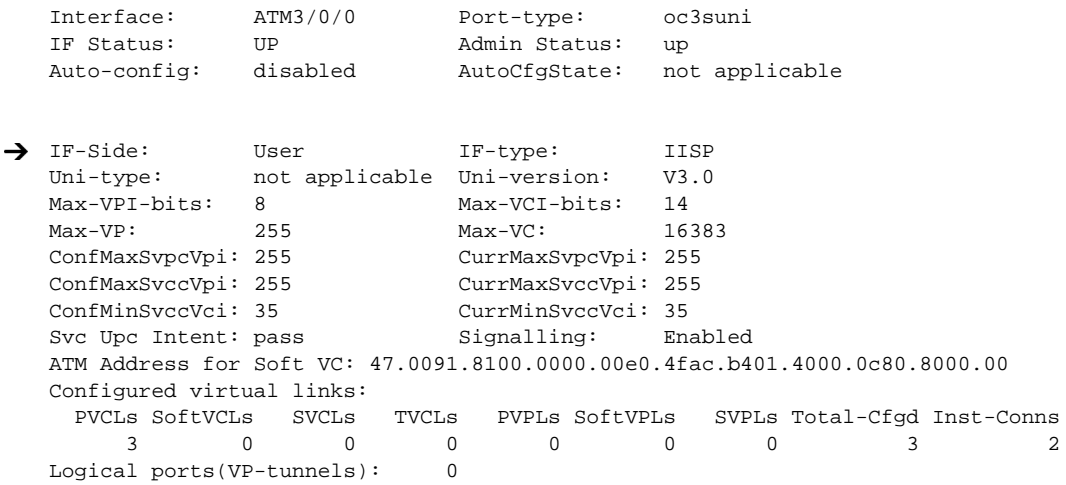

```
Input cells: 264089 Output cells: 273253<br>5 minute input rate: 0 bits/sec, 0 cells/sec
5 minute input rate: 0 bits/sec,
5 minute output rate: 0 bits/sec, 0 cells/sec
Input AAL5 pkts: 172421, Output AAL5 pkts: 176993, AAL5 crc errors: 0
```
## <span id="page-7-0"></span>**NLC Interface Clocking**

Each NLC port can be configured to support the following clocking options:

- **•** Free-running—Transmit clock is derived from the local oscillator on the NLC port, with stratum level 4 accuracy.
- **•** Loop-timed—Transmit clock is derived from the receive (rx) clock.
- **•** Network-derived (default)—Transmit clock is derived from the port system clock specified at highest priority by the **network-clock-select** global configuration command.

For detailed information on network clocking, see the "Network Clocking" section on page 2-14.

### **Configuring the NLC Interface Clock**

To select the transmit clock source for a port, complete the following steps, beginning in global configuration mode:

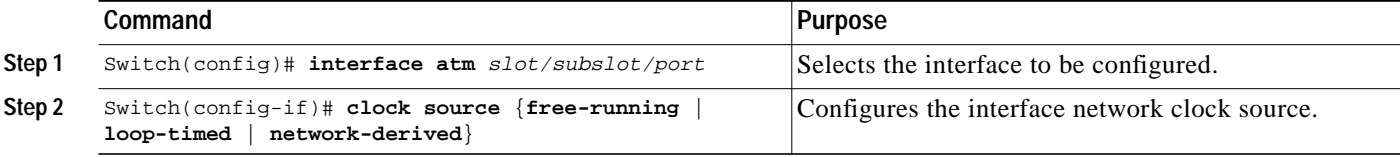

#### **Example**

In the following example, ATM 4/0/0 is configured with a network-derived transmit clock source:

```
!
network-clock-select 1 atm 2/0/0
network-clock-select 2 atm 2/0/1
network-clock-select 3 atm 1/0/0
!
interface atm 4/0/0
  clock source network-derived
   !
```
## <span id="page-7-1"></span>**OC-3 NLC and OC-12 NLC Interface Options**

The OC-3 NLC and OC-12 NLC support the following Synchronous Optical Network (SONET) and Synchronous Digital Hierarchy (SDH) framing modes:

- **•** STM-1—Synchronous Transport Module level 1. One of a number of SDH formats that specifies the frame structure for the 155.52-Mbps lines used to carry ATM cells.
- **•** STS-3c—Synchronous Transport Signal level 3, concatenated. SONET format that specifies the frame structure for the 155.52-Mbps lines used to carry ATM cells. (Default for OC-3 NLC.)
- **•** STM-4—Synchronous Transport Module level 4. SDH/STM-4 operation (ITU-T specification).

**The Second** 

**•** STS-12c—Synchronous Transport Signal level 12, concatenated (12 x 51.84 Mbps). SONET format that specifies the frame structure for the 5184-Mbps lines used to carry ATM cells. (Default for OC-12 NLC.)

The OC-3 NLC and OC-12 NLC support the following scrambling modes, both turned on by default:

- **•** STS-stream—Scrambles the SONET/SDH Layer 1 stream
- **•** Cell-payload—Scrambles only the payload of the cell (not the header)

### **Configuring the OC-3 and OC-12 Interface Options**

To configure framing and scrambling on the OC-3 NLC and OC-12 NLC, complete the following steps beginning in global configuration mode:

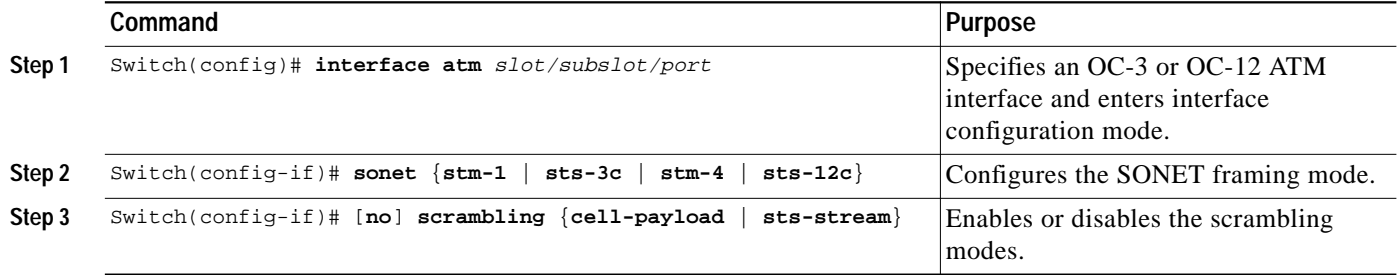

#### **Example**

In the following example, both cell-payload scrambling and STS-stream scrambling are disabled for the OC-3 interface ATM 1/0/0. Also, the SONET mode of operation is set to SDH/STM-1.

```
!
interface atm 1/0/0
  no scrambling cell-payload
  no scrambling sts-stream
  sonet sts-3c
1
```
## **Verifying the OC-3 and OC-12 Interface Configuration**

To verify successful configuration of OC-3 or OC-12 interfaces, use the **show controller atm** EXEC command. Check that the output displays the correct interface options.

```
Switch# show controller atm 7/0/0
Redundancy NOT Enabled on interface
IF Name: ATM7/0/0 Chip Base Address(es): A8B08000, 0 Port type: OC3 Port rate: 155
Mbps Port medium: SM Fiber
Port status:Good Signal Loopback:None Flags:8308
TX Led: Traffic Pattern RX Led: Traffic Pattern TX clock source: network-derived
Framing mode: sts-3c
Cell payload scrambling on
Sts-stream scrambling on
```
...

# <span id="page-9-0"></span>**DS3 NLC Interface Options**

The DS3 NLC supports the following framing modes:

- **•** cbitadm—C-bit with ATM direct mapping (default framing mode)
- **•** cbitplcp—C-bit with physical layer convergence procedure (PLCP) framing
- **•** m23adm—M23 ATM direct mapping
- **•** m23plcp—M23 with PLCP framing

The DS3 NLC supports the cell payload scrambling mode, which scrambles only the payload of the cell (not the header). Cell payload scrambling is turned off by default.

The DS3 NLC defaults to a short line buildout, which supports cables less than 50 feet long. If the cable attached to the DS3 interface is longer than 50 feet, you must configure the long line buildout.

The DS3 NLC automatic far-end receive failure (FERF) alarms support the following values, all turned on by default:

- **•** los—Loss of signal
- **•** oof—Out of frame
- **•** red—Indicates a major alarm
- **•** ais—Alarm indication signal
- **•** lcd—Loss of cell delineation

## **Configuring the DS3 Interface Options**

To manually change any of the default configuration values, complete the following steps, beginning in global configuration mode:

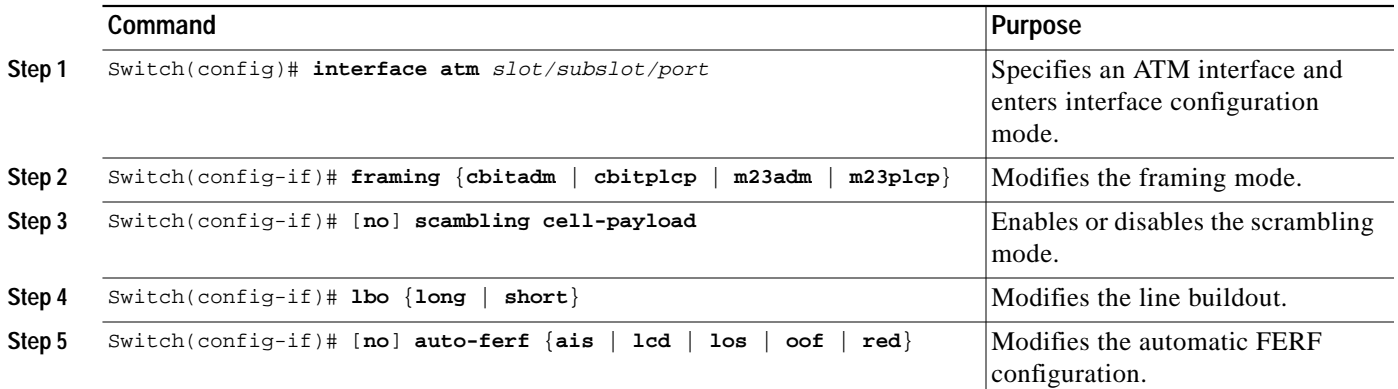

#### **Example**

In the following example, the DS3 interface ATM 3/0/0 is configured for C-bit with the ATM direct mapping framing mode and a short line buildout.

```
!
interface atm 3/0/0
  framing cbitadm
  lbo short
   !
```
### **Verifying the DS3 Interface Configurations**

To verify successful configuration of DS3 interfaces, use the **show controllers atm** EXEC command. Check that the output displays the interface options you configured.

```
Switch# show controllers atm 1/1/0
IF Name:ATM1/1/0, Chip Base Address:A8C08000
Port type:DS3 Port rate:45000 Kbps Port medium:Coax
Port status:Good Signal Loopback:None Flags:8108
TX Led:Traffic Pattern RX Led:Traffic Pattern TX clock source:
network-derived
DS3 Framing Mode: cbit plcp
FERF on AIS is on
FERF on LCD is on (n/a in PLCP mode)
FERF on RED is on
FERF on OOF is on
FERF on LOS is on
LBO:<=225Cell payload scrambling on
...
```
## <span id="page-10-1"></span><span id="page-10-0"></span>**Troubleshooting the NLC Interface Configuration**

[Table 4-2](#page-10-1) describes commands that you can use to confirm proper configuration of the hardware, software, and interfaces for the Cisco 6400. Unless otherwise specified, all of the commands can be used in EXEC mode.

For more information on these commands, see the *ATM and Layer 3 Switch Router Command Reference*.

| Command                    | <b>Purpose</b>                                                                                |  |
|----------------------------|-----------------------------------------------------------------------------------------------|--|
| show version               | Displays the version and type of software installed on the NSP.                               |  |
| show hardware              | Displays the type of hardware installed in the Cisco 6400 system.                             |  |
| show atm addresses         | Displays the ATM addresses configured in the system.                                          |  |
| show atm interface         | Displays ATM-specific information about an ATM interface.                                     |  |
| show atm status            | Displays current information about ATM interfaces and the<br>number of installed connections. |  |
| show atm vc                | Displays the ATM layer connection information about the virtual<br>connections.               |  |
| show controller atm        | Displays information about the physical ATM port device.                                      |  |
| more system:running-config | Displays the running configuration.                                                           |  |
| more nvram:startup-config  | Displays the startup configuration.                                                           |  |
| ping atm interface atm     | (Privileged EXEC command) Tests connectivity between the NSP<br>and a host.                   |  |

*Table 4-2 NLC Interface Troubleshooting Commands*

**The Second** 

ш